# **Le hasard dans tous ses états**

À chaque fois il y a un tableau de 100 cases à compléter par l'élève.

## **À LA MAIN**

L'étape peut sembler longue et fastidieuse, mais je pense qu'elle est nécessaire pour que l'élève voie l'intérêt de l'utilisation des machines, surtout à la fin quand on verra qu'un échantillon de 100, c'est finalement très peu.

## **AVEC LA CALCULATRICE**

L'étape est déjà un peu plus rapide que la précédente. On peut déjà comparer les résultats du réel et du virtuel.

#### **AVEC UN TABLEUR**

La manipulation de l'élève est simple. Je conseille au professeur d'aller plus loin en classe en projetant ce qu'il fait au tableur, c'est-à-dire en montrant qu'il n'est pas nécessaire avec le tableur de compter à la main, l'ordinateur peut le faire.

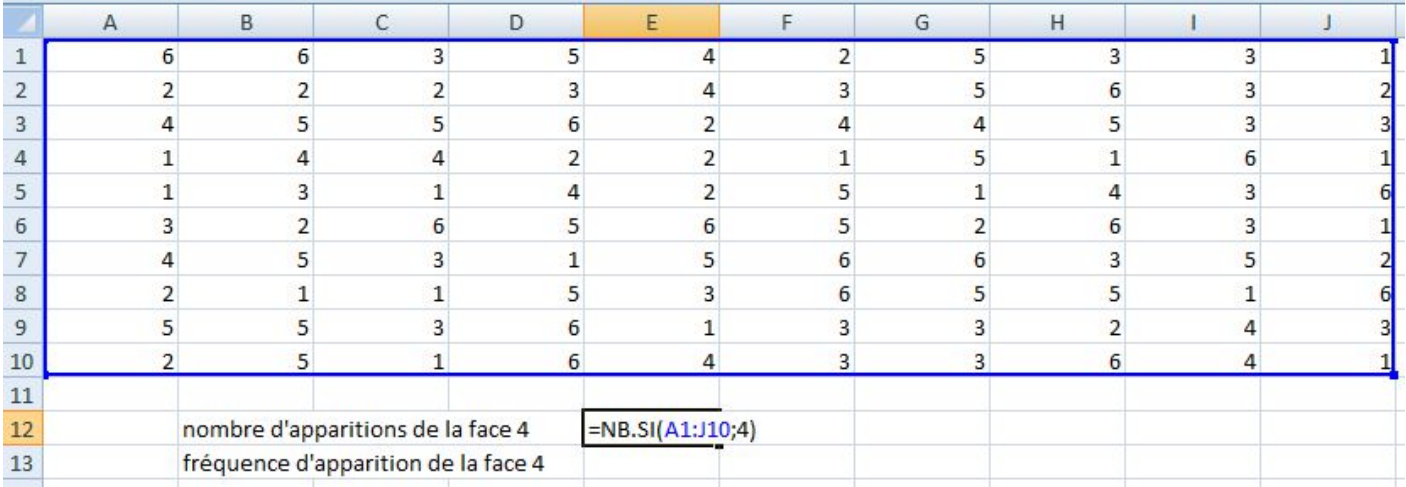

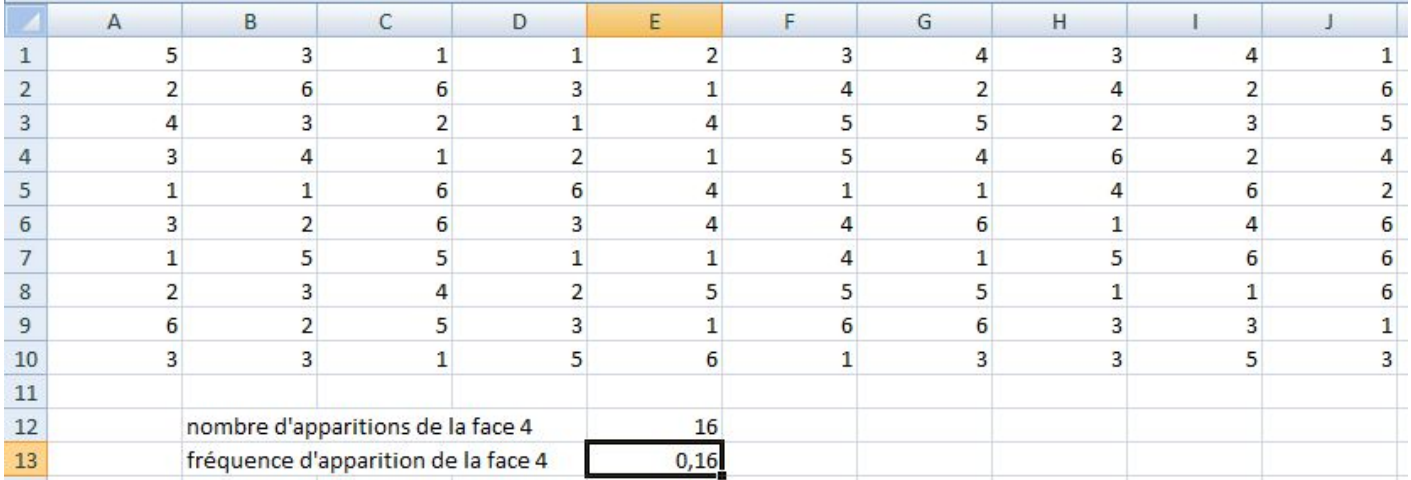

Puis on leur montre qu'on peut recalculer tout automatiquement avec F9 et commenter le résultat. Vu l'étendue des résultats, on reparlera de cet échantillon de 100 lancers à la fin.

On peut aussi montrer qu'on peut faire la même chose avec les 6 faces en même temps, et comparer leur fréquence d'apparition à l'aide d'un diagramme en bâtons. (voir document « INFO probabilités »)

#### **AVEC SCRATCH**

Le programme-élève est le plus simple possible. On va montrer en classe comment on peut l'améliorer étape par étape.

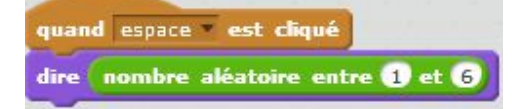

#### On peut rajouter un compteur comme avec la calculatrice :

variable à créer *: compteur*

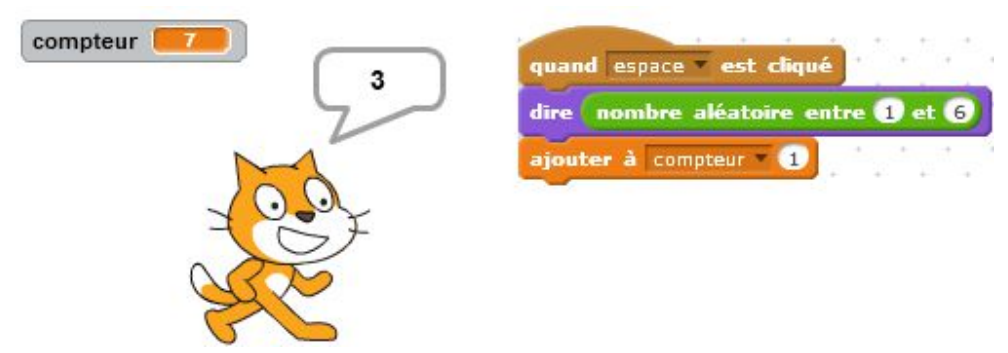

Mais c'est long, on se demande si on pourrait éviter de taper 100 fois sur la touche espace :

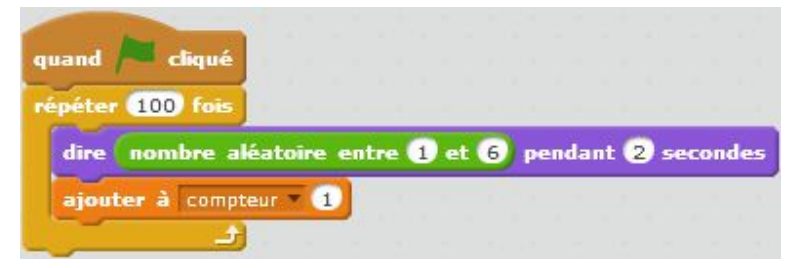

Là encore on peut améliorer le programme, puisqu'il faut tenir le rythme !

On se demande si on pourrait éviter d'écrire les résultats des 100 lancers, et puisqu'on y est, Scratchy pourrait aussi compter directement le nombre de fois qu'on a la face 4 (Il est là pour ça !) :

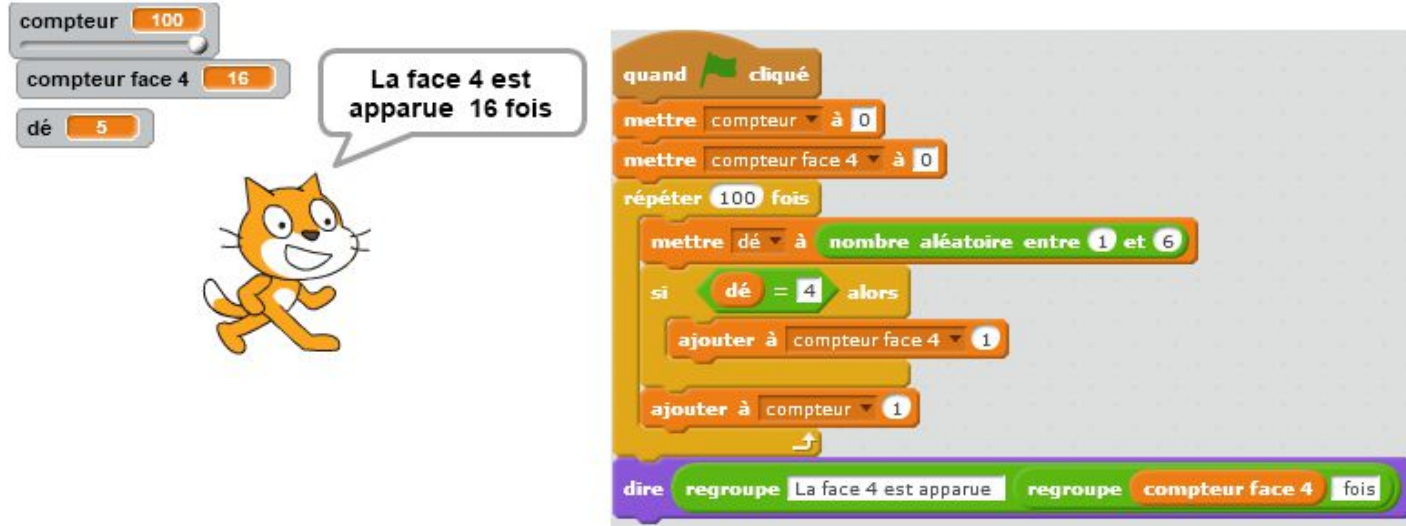

variables à créer : *dé*, *compteur face 4*

On remarque alors que la variable « compteur » est inutile.

Puis on se demande si on pourrait juste avoir à appuyer sur le drapeau :

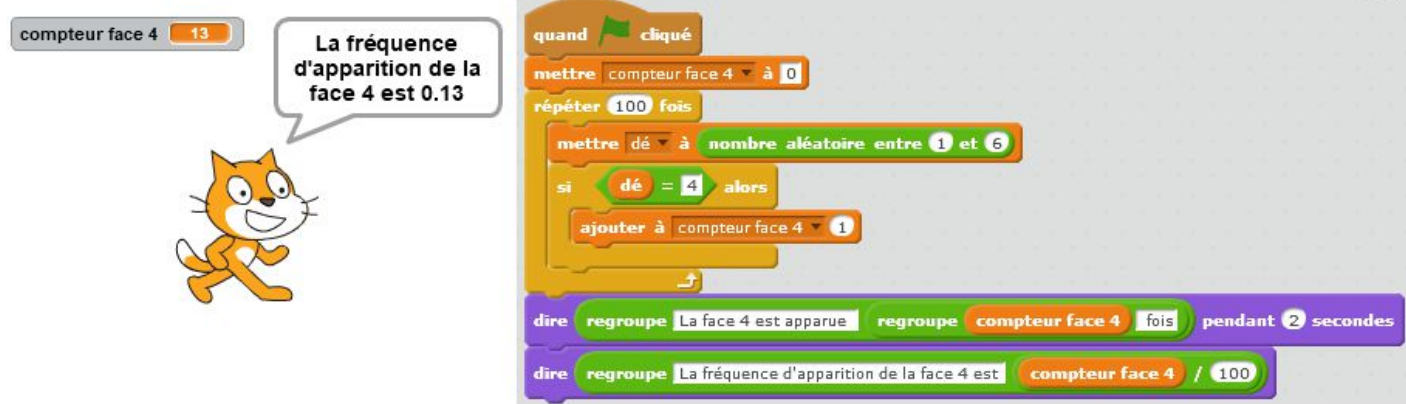

Là un élève curieux demande si on peut calculer la fréquence d'apparition des 6 faces en même temps, comme on a fait avec le tableur.

Pas de souci, on peut tout faire en algorithmique :

variables à créer : *dé compteur face 1 compteur face 2 compteur face 3 compteur face 4 compteur face 5 compteur face 6* liste à créer : *fréquences d'apparition*

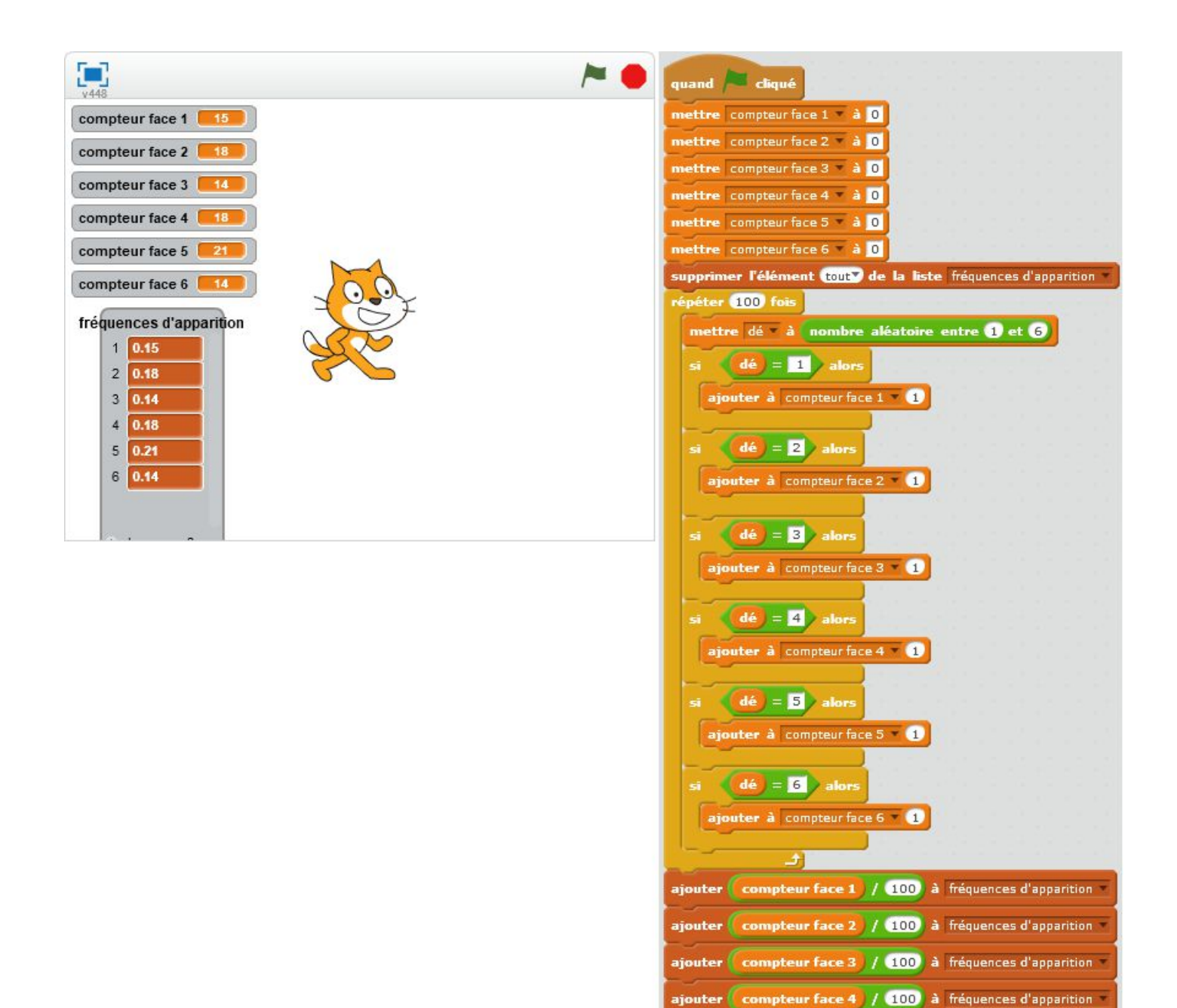

ajouter **Compteur face 5 7 (100)** à fréquences d'apparition ajouter Compteur face 6 7 (100) à fréquences d'apparition

J'aurais bien aimé pouvoir raccourcir ce programme et créer une boucle dans la boucle du genre :

pour i allant de 1 à 6 si dé = i alors ajouter à compteur face i 1 Si quelqu'un sait comment faire, je suis intéressée !

### **CONCLUSION 1 avec Scratch**

On veut voir vers quel nombre tend la fréquence d'apparition de la face 4 lorsqu'il y a un grand nombre de lancers : variables à créer : *compteur, compteur face 4, dé*

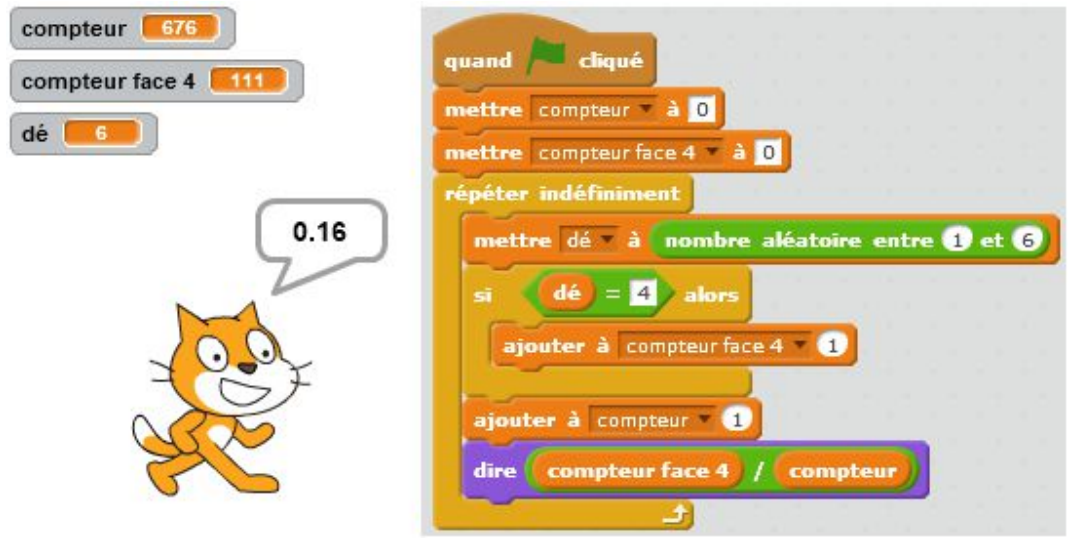

### **CONCLUSION 2 avec le tableur**

Pour ceux qui n'ont jamais utilisé de macro, voici la première étape avec Excel 2007 :

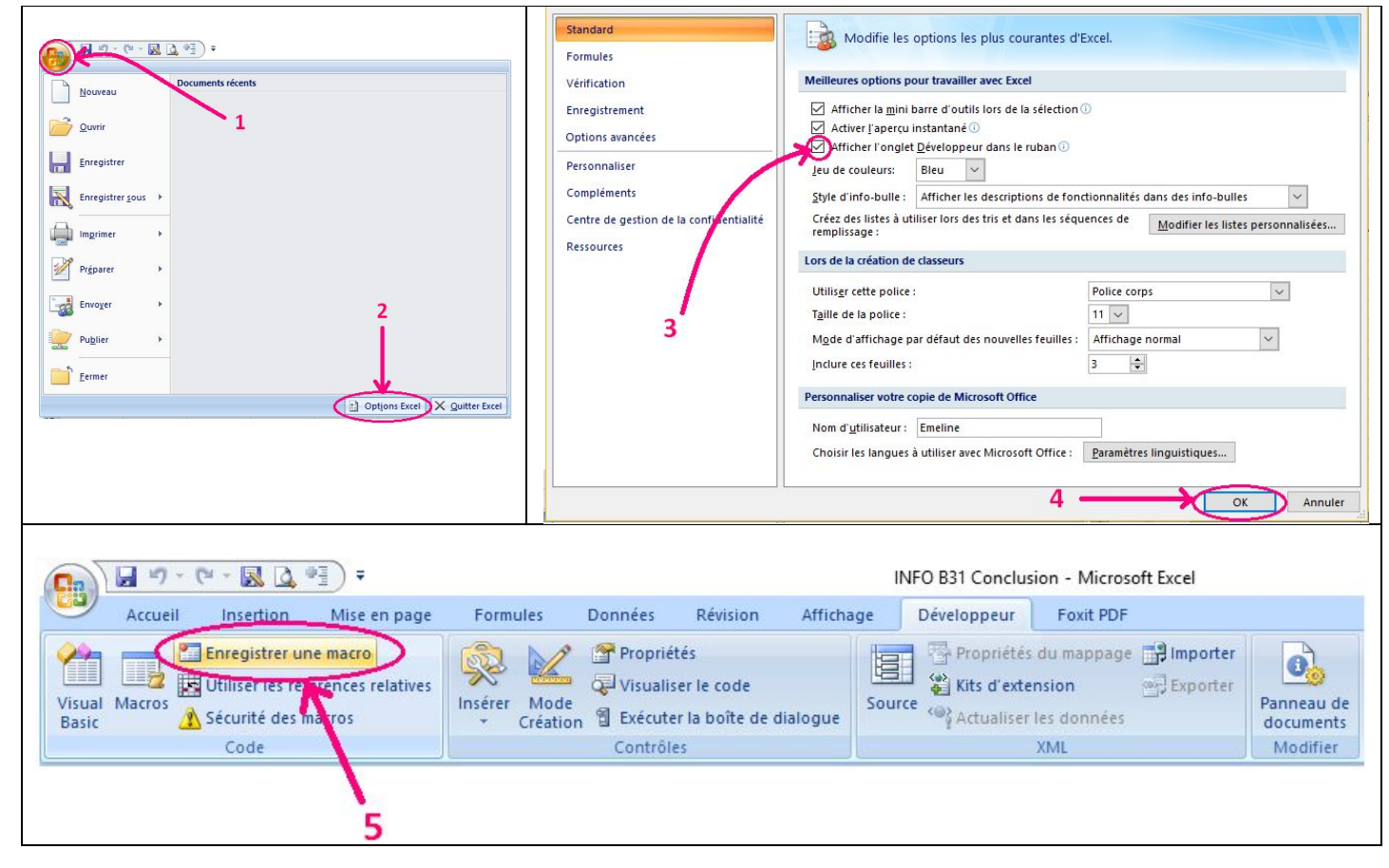

On crée d'abord notre tableau de 10 x 10 nombres aléatoires compris entre 1 et 6. Puis on enregistre notre macro :

- 1) insertion colonne L
- 2) en L4 : =NB.SI(A1 : J10 ; 4)/100
- 3) en L9 : =M9 + 100
- 4) collage spécial « valeurs uniquement » de L4 à L5
- 5) en L6 : = L5 + M6 (c'est notre accumulateur de fréquences)
- 6) en L10 : = L6/L9\*100 (c'est la fréquence d'apparition de la face 4 sur tous les lancers)

Ensuite on crée un bouton pour activer la macro :

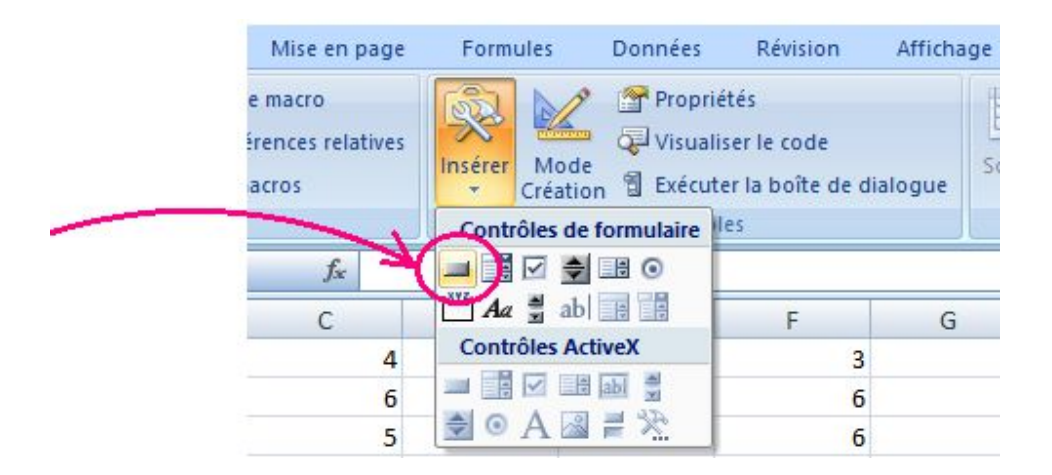

J'ai mis mon document Excel dans la rubrique.

Pour finir on sélectionne les valeurs des lignes L9 et L10 pour créer un nuage de points...

J'aurais aimé créer un graphique qui prenne en compte les valeurs à chaque nouvelle étape, peut-être avec l'outil « graphique croisé dynamique », mais pour l'instant je cherche... Si quelqu'un a la solution, je suis preneuse !

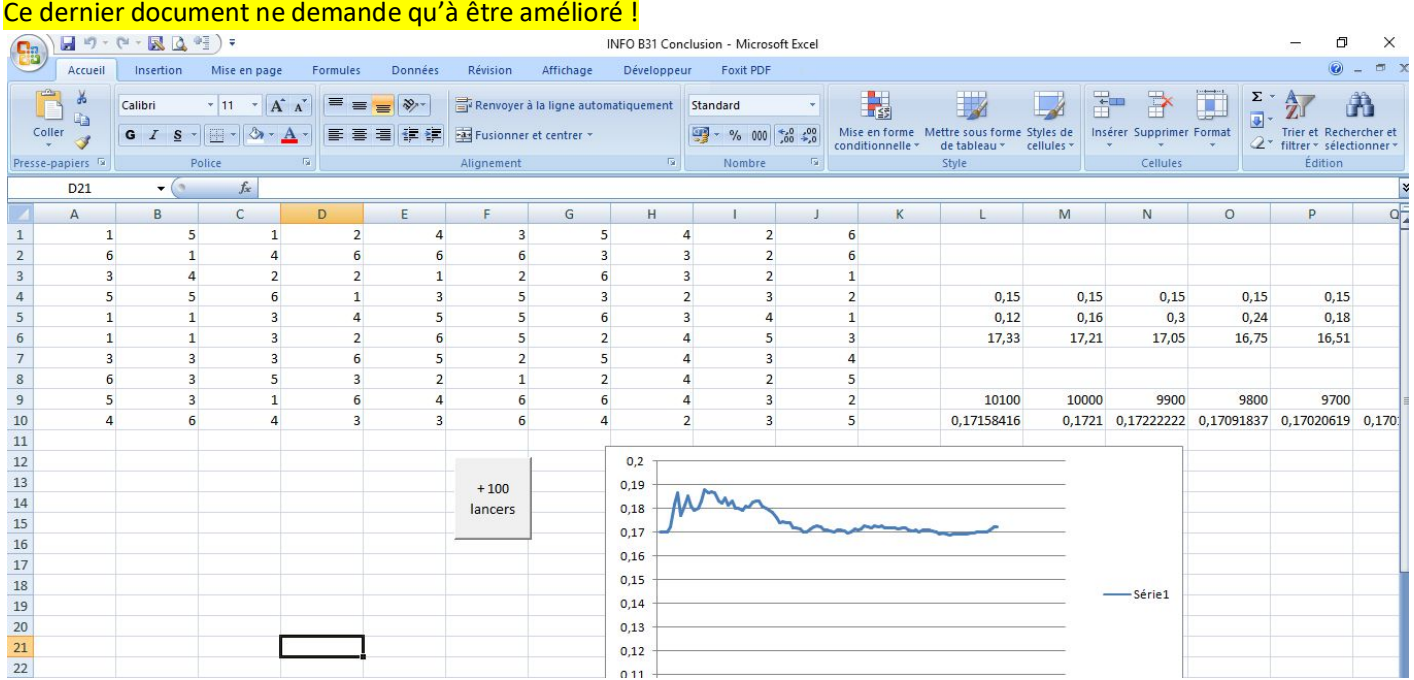